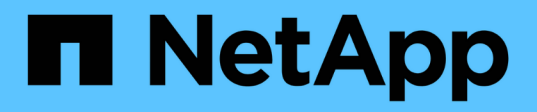

## **Trabaje con utilidades por nodo para los nodos de almacenamiento**

Element Software

NetApp January 15, 2024

This PDF was generated from https://docs.netapp.com/es-es/element-software-123/storage/task\_per\_node\_access\_settings.html on January 15, 2024. Always check docs.netapp.com for the latest.

# **Tabla de contenidos**

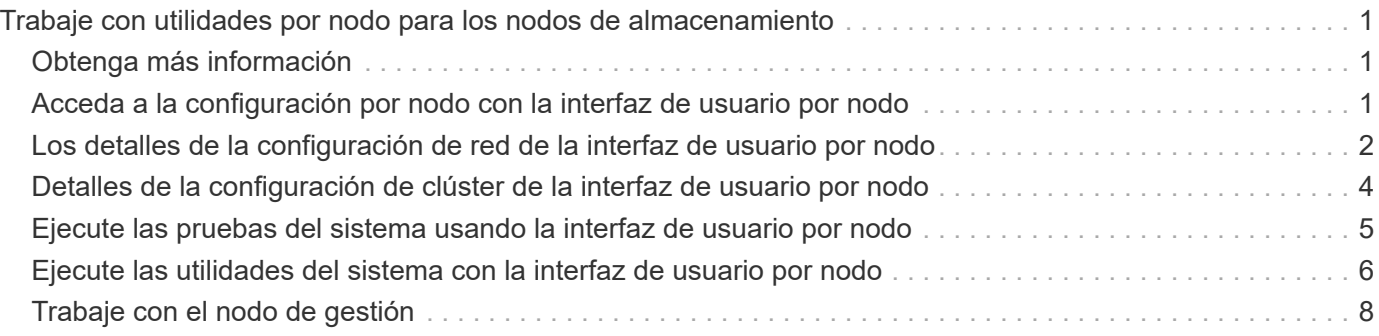

# <span id="page-2-0"></span>**Trabaje con utilidades por nodo para los nodos de almacenamiento**

Puede usar las utilidades por nodo para solucionar problemas de red si las herramientas de supervisión estándar de la interfaz de usuario del software NetApp Element no proporcionan suficiente información para la solución de problemas. Las utilidades por nodo proporcionan información y herramientas específicas que pueden ayudarle a solucionar problemas de red entre los nodos o con el nodo de gestión.

## <span id="page-2-1"></span>**Obtenga más información**

- [Acceda a la configuración por nodo con la interfaz de usuario por nodo](#page-2-2)
- [Los detalles de la configuración de red de la interfaz de usuario por nodo](#page-3-0)
- [Detalles de la configuración de clúster de la interfaz de usuario por nodo](#page-5-0)
- [Ejecute las pruebas del sistema usando la interfaz de usuario por nodo](#page-6-0)
- [Ejecute las utilidades del sistema con la interfaz de usuario por nodo](#page-7-0)

## <span id="page-2-2"></span>**Acceda a la configuración por nodo con la interfaz de usuario por nodo**

Tras introducir la IP y la autenticación del nodo de gestión, puede acceder a los ajustes de red, los ajustes del clúster y las pruebas y las utilidades del sistema en la interfaz de usuario por nodo de gestión.

Si desea modificar la configuración de un nodo en un estado Active que forme parte de un clúster, debe iniciar sesión como usuario de administrador de clúster.

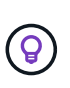

Debe configurar o modificar un nodo por vez. Debe asegurarse de que la configuración de red especificada tenga el efecto deseado y que la red sea estable y se ejecute correctamente antes de hacer modificaciones en otro nodo.

- 1. Abra la interfaz de usuario por nodo mediante uno de los siguientes métodos:
	- Introduzca la dirección IP de administración seguida de :442 en una ventana del navegador e inicie sesión con un nombre de usuario y una contraseña de administrador.
	- En la interfaz de usuario de Element, seleccione **Cluster** > **Nodes** y haga clic en el enlace de la dirección IP de administración correspondiente al nodo que desea configurar o modificar. En la ventana del navegador que se abre, puede editar la configuración del nodo.

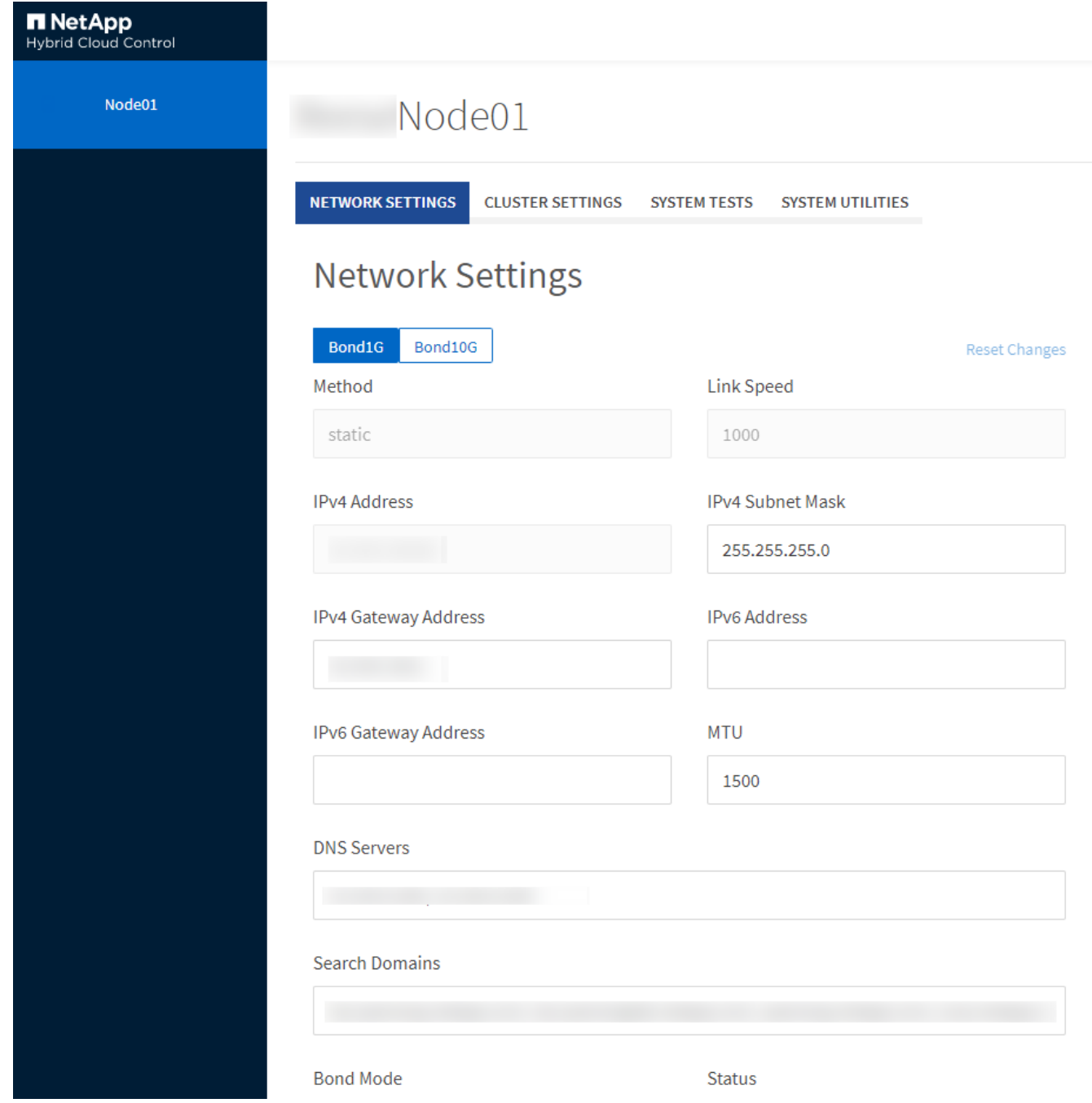

## <span id="page-3-0"></span>**Los detalles de la configuración de red de la interfaz de usuario por nodo**

Es posible cambiar la configuración de red del nodo de almacenamiento para dar al nodo un nuevo conjunto de atributos de red.

Puede ver la configuración de red para un nodo de almacenamiento en la página **Configuración de red** cuando inicia sesión en el nodo [\(https://<node](https://<node) IP>:442/hcc/node/network-settings). Puede seleccionar las opciones **Bond1G** (administración) o **Bond10G** (almacenamiento). En la lista siguiente se describe la configuración que se puede modificar cuando el estado de un nodo de almacenamiento es Available, Pending o Active:

#### • **Método**

El método que se utiliza para configurar la interfaz. Métodos posibles:

- Loopback: Se utiliza para definir la interfaz de bucle invertido de IPv4.
- Manual: Se utiliza para definir interfaces para las que no se realiza ninguna configuración de forma predeterminada.
- dhcp: Se utiliza para obtener una dirección IP a través de DHCP.
- Static: Se utiliza para definir interfaces Ethernet con direcciones IPv4 asignadas de forma estática.

#### • **Velocidad de enlace**

La velocidad negociada por la NIC virtual.

#### • **Dirección IPv4**

La dirección IPv4 de la red eth0.

#### • **Máscara de subred IPv4**

Las subdivisiones de dirección de la red IPv4.

#### • **Dirección de puerta de enlace IPv4**

La dirección de red del enrutador para enviar paquetes fuera de la red local.

#### • **Dirección IPv6**

La dirección IPv6 de la red eth0.

#### • **Dirección de puerta de enlace IPv6**

La dirección de red del enrutador para enviar paquetes fuera de la red local.

#### • **MTU**

Tamaño de paquete más grande que un protocolo de red puede transmitir. Debe ser mayor o igual que 1500. Si se añade un segundo NIC de almacenamiento, el valor debería ser 9000.

#### • **Servidores DNS**

La interfaz de red que se utiliza para la comunicación del clúster.

#### • **Buscar dominios**

La búsqueda de direcciones MAC adicionales que hay disponibles en el sistema.

#### • **Modo Bond**

Puede ser uno de los siguientes modos:

- ActivePassive (predeterminado)
- ALB
- LACP

#### • **Estado**

Los posibles valores son los siguientes:

- UpAndRunning
- Abajo
- Arriba
- **Etiqueta de red virtual**

La etiqueta asignada cuando se creó la red virtual.

• **Rutas**

Las rutas estáticas para especificar hosts o redes a través de la interfaz asociada que se ha configurado para que usen las rutas.

## <span id="page-5-0"></span>**Detalles de la configuración de clúster de la interfaz de usuario por nodo**

Puede verificar la configuración del clúster para un nodo de almacenamiento después de la configuración del clúster y modificar el nombre de host del nodo.

En la siguiente lista se describe la configuración del clúster para un nodo de almacenamiento que se indica en la página **Configuración de clúster** de la interfaz de usuario por nodo (<https://<node> IP>:442/hcc/node/cluster-settings).

#### • **Rol**

El rol que tiene el nodo en el clúster. Los posibles valores son los siguientes:

- Storage: Nodo de almacenamiento o Fibre Channel.
- Management: Se trata de un nodo de gestión.
- **Nombre de host**

El nombre del nodo.

• **Cluster**

El nombre del clúster.

• **Composición de grupo**

El estado del nodo. Los posibles valores son los siguientes:

- Available: El nodo no tienen ningún nombre de clúster asociado y aún no forma parte de un clúster.
- Pending: Se ha configurado el nodo y se puede añadir a un clúster designado. No es necesario autenticarse para acceder al nodo.
- PendingActive: El sistema está instalando el software compatible en el nodo. Cuando finalice, el nodo se moverá al estado Active.

◦ Active: El nodo participa en un clúster. Es necesario autenticarse para modificar el nodo.

#### • **Versión**

La versión del software Element que se ejecuta en el nodo.

• **Ensemble**

Los nodos que forman parte del conjunto de base de datos.

• **ID de nodo**

El ID asignado cuando se añade un nodo al clúster.

• **Interfaz de clúster**

La interfaz de red que se utiliza para la comunicación del clúster.

• **Interfaz de administración**

La interfaz de red de gestión. De forma predeterminada es Bond1G, pero también puede usar Bond10G.

• **Interfaz de almacenamiento**

La interfaz de red de almacenamiento que usa Bond10G.

• **Capacidad de cifrado**

Indica si el nodo admite el cifrado de unidad o no.

### <span id="page-6-0"></span>**Ejecute las pruebas del sistema usando la interfaz de usuario por nodo**

Es posible probar los cambios en los ajustes de red después de confirmar los cambios en la configuración de red. Es posible ejecutar las pruebas para garantizar que el nodo de almacenamiento sea estable y que se pueda conectar sin ningún problema.

Inició sesión en la interfaz de usuario por nodo del nodo de almacenamiento.

- 1. Haga clic en **pruebas del sistema**.
- 2. Haga clic en **Ejecutar prueba** junto a la prueba que desea ejecutar o seleccione **Ejecutar todas las pruebas**.

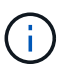

La ejecución de todas las operaciones de prueba puede llevar bastante tiempo y solo se debe realizar según lo indique el soporte de NetApp.

#### ◦ **Comprobar Ensemble** conectado

Prueba y verifica la conectividad con un conjunto de bases de datos. De forma predeterminada, la prueba utiliza el conjunto para el clúster con el que está asociado el nodo. Como alternativa, puede proporcionar un conjunto diferente para probar la conectividad.

◦ **Test Connect Mvip**

Hace ping en la dirección IP virtual de gestión especificada (MVIP) y, a continuación, ejecuta una llamada API sencilla a la MVIP para verificar la conectividad. De manera predeterminada, la prueba utiliza la MVIP para el clúster con el que está asociado el nodo.

#### ◦ **Test Connect SVIP**

Hace ping en la dirección IP virtual de almacenamiento especificada (SVIP) mediante los paquetes del protocolo de mensajes de control de Internet (ICMP) que coinciden con el tamaño de unidad de transmisión máxima (MTU) establecido en el adaptador de red. Se conecta entonces con la SVIP como un iniciador iSCSI. De forma predeterminada, la prueba utiliza la SVIP para el clúster con el que está asociado el nodo.

#### ◦ **Configuración del hardware de prueba**

Prueba que todas las configuraciones de hardware sean correctas, valida que las versiones de firmware sean correctas y confirma que todas las unidades estén instaladas y se ejecuten correctamente. Es lo mismo que las pruebas de fábrica.

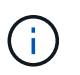

Esta prueba consume muchos recursos y solo se debe ejecutar si lo solicita el soporte de NetApp.

#### ◦ **Probar conectividad local**

Prueba la conectividad con todos los otros nodos del clúster haciendo ping en la IP de clúster (CIP) en cada nodo. Esta prueba solo se mostrará en un nodo si el nodo forma parte de un clúster activo.

#### ◦ **Probar grupo de localización**

Valida que el nodo pueda localizar el clúster especificado en la configuración del clúster.

#### ◦ **Probar configuración de red**

Verifica que la configuración de red que se ha establecido coincide con la configuración de red que se está usando en el sistema. Esta prueba no se realiza con la intención de detectar errores en el hardware cuando un nodo participa de forma activa en un clúster.

#### ◦ **Probar ping**

Hace ping en una lista de hosts determinada o, si no se especifica ninguna, crea de forma dinámica una lista de todos los nodos registrados en el clúster y hace ping en cada uno de ellos para establecer una conectividad sencilla.

#### ◦ **Probar la conectividad remota**

Prueba la conectividad con todos los nodos de clústeres emparejados de forma remota haciendo ping en la IP de clúster (CIP) en cada nodo. Esta prueba solo se mostrará en un nodo si el nodo forma parte de un clúster activo.

### <span id="page-7-0"></span>**Ejecute las utilidades del sistema con la interfaz de usuario por nodo**

Se puede usar la interfaz de usuario por nodo para el nodo de almacenamiento a fin de crear o eliminar paquetes de soporte, restablecer la configuración de las unidades y

reiniciar los servicios de red o de clúster.

Inició sesión en la interfaz de usuario por nodo del nodo de almacenamiento.

- 1. Haga clic en **Utilidades del sistema**.
- 2. Haga clic en el botón de la utilidad del sistema que desea ejecutar.
	- **Alimentación de control**

Reinicia, apaga o enciende el nodo.

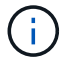

Esta operación provoca la pérdida temporal de conectividad de red.

Especifique los siguientes parámetros:

- Acción: Las opciones incluyen reinicio y parada (apagado).
- Retraso en el reactivación: En cualquier momento adicional antes de que el nodo vuelva a estar online.

#### ◦ **Recopilar registros de nodos**

Crea un paquete de soporte en el directorio /tmp/bundles del nodo.

Especifique los siguientes parámetros:

- Bundle Name: Nombre único para cada paquete de soporte creado. Si no se proporciona ningún nombre, "supportBundle" y el nombre de nodo se utilizan como nombre de archivo.
- Extra args: Este parámetro se alimenta con el script sf\_make\_support\_bundle. Este parámetro solo se debe usar si lo solicita el soporte de NetApp.
- Timeout Sec: Especifique el número de segundos que se deben esperar para cada respuesta ping individual.

#### ◦ **Borrar registros de nodos**

Elimina todos los paquetes de soporte actuales del nodo que se crearon con **Crear paquete de soporte de clúster** o el método API CreateSupportBundle.

#### ◦ **Restablecer las unidades**

Inicializa las unidades y quita todos los datos que residen en ese momento en la unidad. Es posible reutilizar la unidad en un nodo existente o en un nodo actualizado.

Especifique el siguiente parámetro:

▪ Unidades: Lista de nombres de dispositivos (no driveID) que se van a restablecer.

#### ◦ **Restablecer configuración de red**

Ayuda a resolver problemas de configuración de red para un nodo individual y restablece la configuración de red de un nodo individual a la configuración predeterminada de fábrica.

#### ◦ **Restablecer nodo**

Restablece un nodo a la configuración de fábrica. Todos los datos se quitan, pero la configuración de red del nodo se conserva durante esta operación. Los nodos solo se pueden restablecer si no se han asignado a un clúster y en estado disponible.

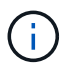

Cuando utiliza esta opción, se eliminan del nodo todos los datos, paquetes (actualizaciones de software), configuraciones y archivos de registro.

#### ◦ **Reinicie Networking**

Reinicia todos los servicios de red de un nodo.

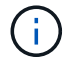

Esta operación puede provocar la pérdida temporal de conectividad de red.

#### ◦ **Reinicie Servicios**

Reinicia los servicios del software Element en un nodo.

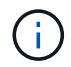

Esta operación puede provocar una interrupción temporal del servicio de los nodos. Debe realizar esta operación solo cuando lo indique el soporte de NetApp.

Especifique los siguientes parámetros:

- Servicio: Nombre del servicio que se va a reiniciar.
- Acción: Acción a realizar en el servicio. Las opciones incluyen inicio, parada y reinicio.

## <span id="page-9-0"></span>**Trabaje con el nodo de gestión**

Es posible usar el nodo de gestión (mNode) para actualizar los servicios del sistema, gestionar los activos y la configuración del clúster, ejecutar pruebas y utilidades del sistema, configurar Active IQ para la supervisión del sistema y habilitar el acceso al soporte de NetApp para la solución de problemas.

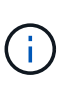

Como práctica recomendada, solo asocie un nodo de gestión a una instancia de VMware vCenter y evite definir los mismos recursos de almacenamiento y computación o instancias de vCenter en varios nodos de gestión.

Consulte ["documentación del nodo de gestión"](https://docs.netapp.com/es-es/element-software-123/mnode/task_mnode_work_overview.html) si quiere más información.

#### **Información de copyright**

Copyright © 2024 NetApp, Inc. Todos los derechos reservados. Imprimido en EE. UU. No se puede reproducir este documento protegido por copyright ni parte del mismo de ninguna forma ni por ningún medio (gráfico, electrónico o mecánico, incluidas fotocopias, grabaciones o almacenamiento en un sistema de recuperación electrónico) sin la autorización previa y por escrito del propietario del copyright.

El software derivado del material de NetApp con copyright está sujeto a la siguiente licencia y exención de responsabilidad:

ESTE SOFTWARE LO PROPORCIONA NETAPP «TAL CUAL» Y SIN NINGUNA GARANTÍA EXPRESA O IMPLÍCITA, INCLUYENDO, SIN LIMITAR, LAS GARANTÍAS IMPLÍCITAS DE COMERCIALIZACIÓN O IDONEIDAD PARA UN FIN CONCRETO, CUYA RESPONSABILIDAD QUEDA EXIMIDA POR EL PRESENTE DOCUMENTO. EN NINGÚN CASO NETAPP SERÁ RESPONSABLE DE NINGÚN DAÑO DIRECTO, INDIRECTO, ESPECIAL, EJEMPLAR O RESULTANTE (INCLUYENDO, ENTRE OTROS, LA OBTENCIÓN DE BIENES O SERVICIOS SUSTITUTIVOS, PÉRDIDA DE USO, DE DATOS O DE BENEFICIOS, O INTERRUPCIÓN DE LA ACTIVIDAD EMPRESARIAL) CUALQUIERA SEA EL MODO EN EL QUE SE PRODUJERON Y LA TEORÍA DE RESPONSABILIDAD QUE SE APLIQUE, YA SEA EN CONTRATO, RESPONSABILIDAD OBJETIVA O AGRAVIO (INCLUIDA LA NEGLIGENCIA U OTRO TIPO), QUE SURJAN DE ALGÚN MODO DEL USO DE ESTE SOFTWARE, INCLUSO SI HUBIEREN SIDO ADVERTIDOS DE LA POSIBILIDAD DE TALES DAÑOS.

NetApp se reserva el derecho de modificar cualquiera de los productos aquí descritos en cualquier momento y sin aviso previo. NetApp no asume ningún tipo de responsabilidad que surja del uso de los productos aquí descritos, excepto aquello expresamente acordado por escrito por parte de NetApp. El uso o adquisición de este producto no lleva implícita ninguna licencia con derechos de patente, de marcas comerciales o cualquier otro derecho de propiedad intelectual de NetApp.

Es posible que el producto que se describe en este manual esté protegido por una o más patentes de EE. UU., patentes extranjeras o solicitudes pendientes.

LEYENDA DE DERECHOS LIMITADOS: el uso, la copia o la divulgación por parte del gobierno están sujetos a las restricciones establecidas en el subpárrafo (b)(3) de los derechos de datos técnicos y productos no comerciales de DFARS 252.227-7013 (FEB de 2014) y FAR 52.227-19 (DIC de 2007).

Los datos aquí contenidos pertenecen a un producto comercial o servicio comercial (como se define en FAR 2.101) y son propiedad de NetApp, Inc. Todos los datos técnicos y el software informático de NetApp que se proporcionan en este Acuerdo tienen una naturaleza comercial y se han desarrollado exclusivamente con fondos privados. El Gobierno de EE. UU. tiene una licencia limitada, irrevocable, no exclusiva, no transferible, no sublicenciable y de alcance mundial para utilizar los Datos en relación con el contrato del Gobierno de los Estados Unidos bajo el cual se proporcionaron los Datos. Excepto que aquí se disponga lo contrario, los Datos no se pueden utilizar, desvelar, reproducir, modificar, interpretar o mostrar sin la previa aprobación por escrito de NetApp, Inc. Los derechos de licencia del Gobierno de los Estados Unidos de América y su Departamento de Defensa se limitan a los derechos identificados en la cláusula 252.227-7015(b) de la sección DFARS (FEB de 2014).

#### **Información de la marca comercial**

NETAPP, el logotipo de NETAPP y las marcas que constan en <http://www.netapp.com/TM>son marcas comerciales de NetApp, Inc. El resto de nombres de empresa y de producto pueden ser marcas comerciales de sus respectivos propietarios.